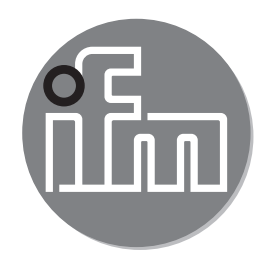

Operating instructions Memory Plug **E30398**

 $C \in$ 

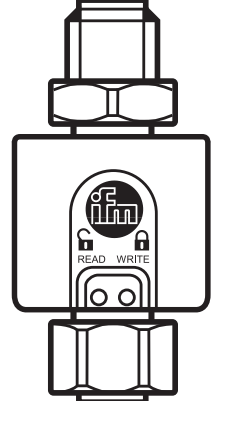

# **Contents**

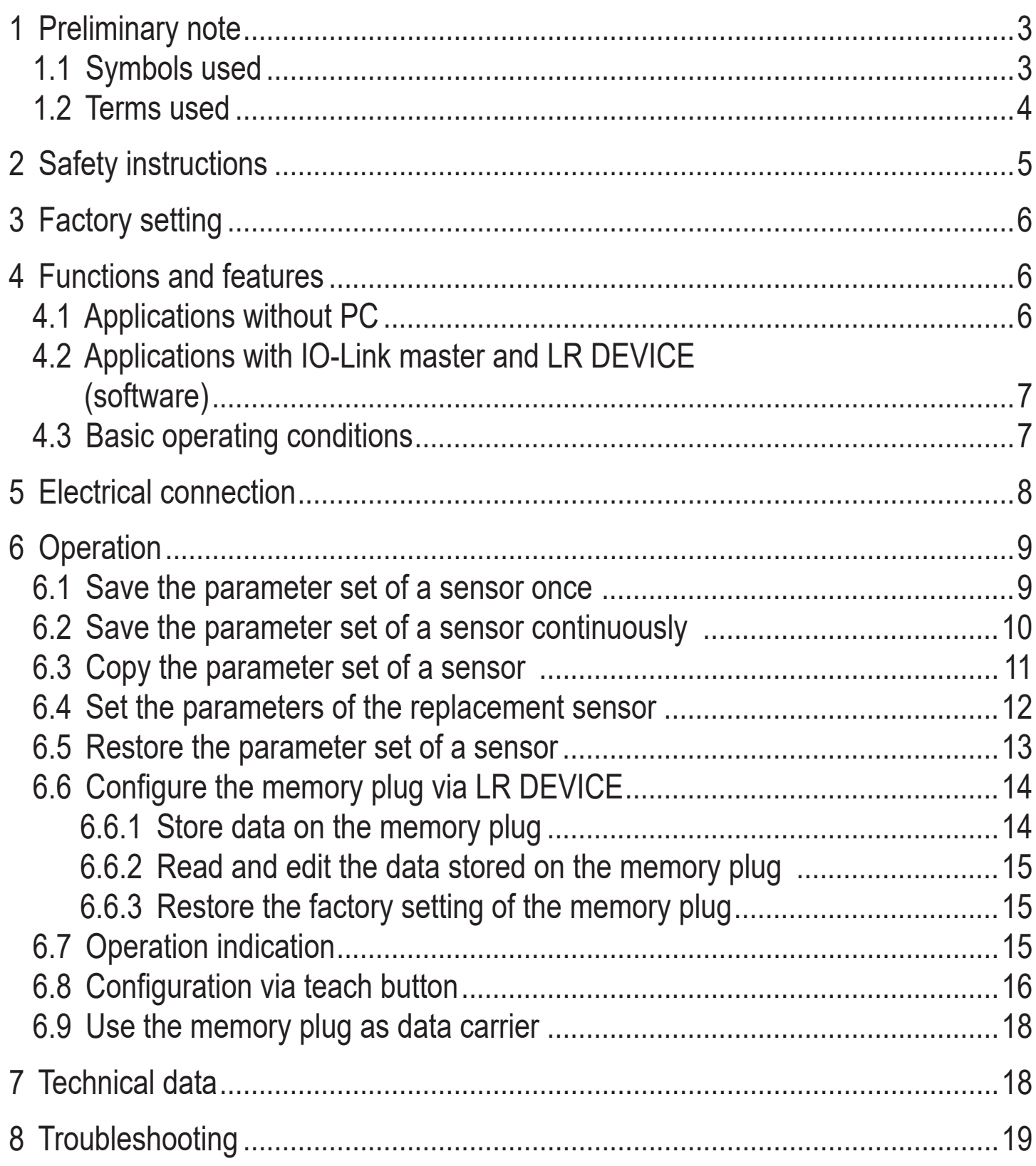

# <span id="page-2-0"></span>**1 Preliminary note**

- **1.1 Symbols used**
- ► Instructions
- > Reaction, result
- → Cross-reference

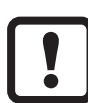

Important note

Non-compliance may result in malfunction or interference.

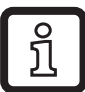

Information Supplementary note.

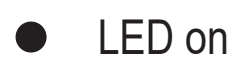

- LED off  $\bigcirc$
- LED flashes slowly (1 Hz)
- \* LED flashes quickly (4 Hz)
- $\rightarrow$
- LED flickers

#### <span id="page-3-0"></span>**1.2 Terms used**

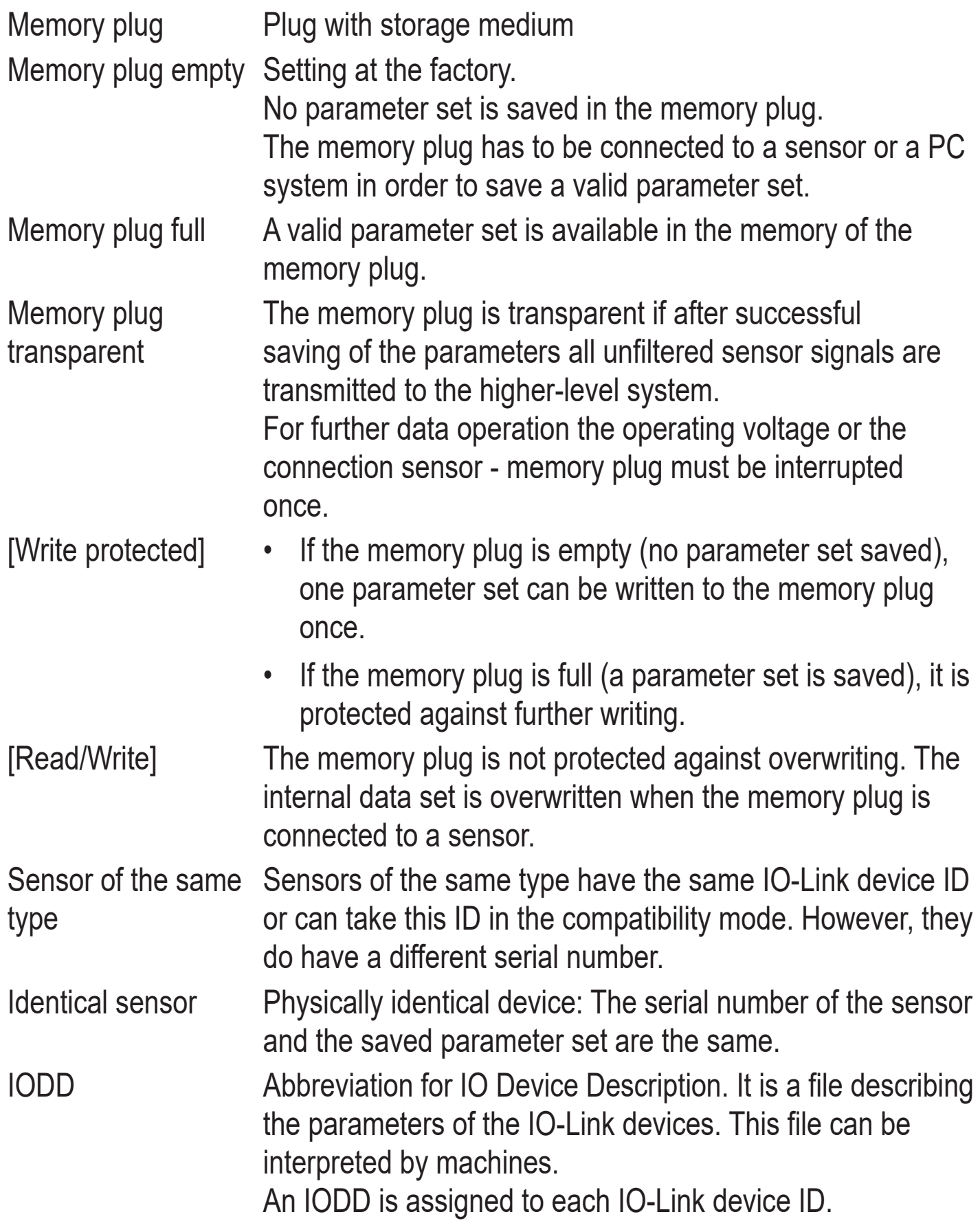

# <span id="page-4-0"></span>**2 Safety instructions**

- Read this document before setting up the product and keep it during the entire service life.
- The product must be suitable for the corresponding applications and environmental conditions without any restrictions.
- Only use the product for its intended purpose  $(\rightarrow$  Functions and features).
- If the operating instructions or the technical data are not adhered to, personal injury and/or damage to property may occur.
- The manufacturer assumes no liability or warranty for any consequences caused by tampering with the product or incorrect use by the operator.
- Installation, electrical connection, set-up, operation and maintenance of the product must be carried out by qualified personnel authorised by the machine operator.
- Changing parameters during operation will influence the function of the plant. Ensure that no malfunction or dangerous conditions will occur in the plant.
- Protect units and cables against damage.

# <span id="page-5-0"></span>**3 Factory setting**

On delivery the memory plug is empty (no parameter set saved).

When the supply voltage is applied, the LED WRITE flashes slowly (1 Hz).

In this state one parameter set can be written to the memory plug once. Then it changes to the mode [Write protected].

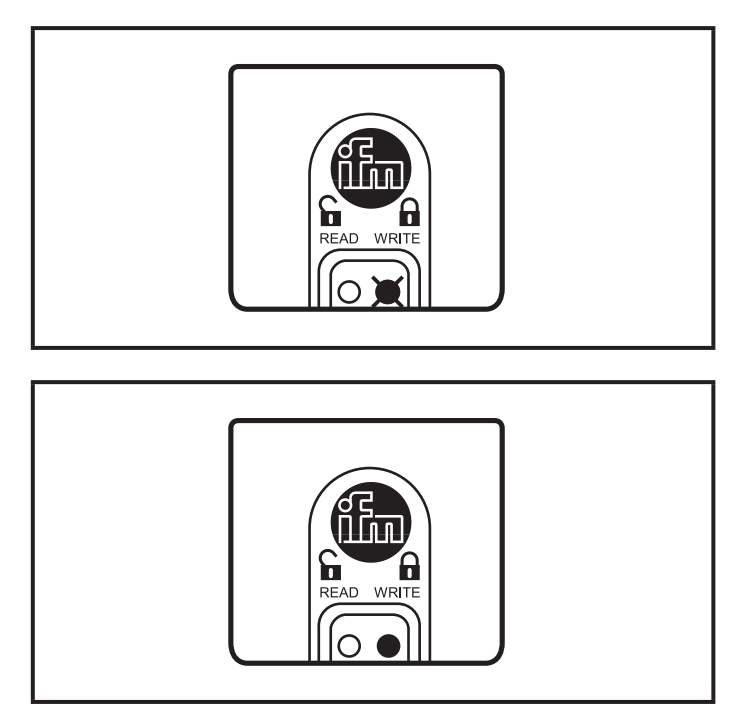

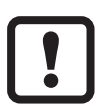

To write a new parameter set to the device, the memory plug has to be reset to the factory setting

 $(\rightarrow 6.6$  Configure the memory plug via LR DEVICE).

## **4 Functions and features**

The memory plug saves parameter sets of IO-Link devices. It offers the following options:

- Bi-directional backup for IO-Link V1.1 sensors.
- Bi-directional backup for IO-Link V1.0 sensors from ifm electronic.
- Preconfiguration as data carrier via PC.

## **4.1 Applications without PC**

- Save the parameter set of a sensor once  $\rightarrow$  6.1.
- Save the parameter set of a sensor continuously  $\rightarrow$  6.2.
- Copy the parameter set of a sensor (copy to several sensors of the same type; e.g. in series production or for fast set-up)  $(\rightarrow 6.3$  Copy the parameter set of a sensor).
- Set the parameters of replacement sensors (without using further tools, without configuration tools or menu handling) ( $\rightarrow$  6.4).
- Restore the parameter set of a sensor (e.g. during start-up of an installation)  $( \rightarrow 6.5).$

#### <span id="page-6-0"></span>**4.2 Applications with IO-Link master and LR DEVICE (software)**

- Configure the memory plug via LR DEVICE (software)  $\rightarrow$  6.6.
- Write the data stored on the memory plug  $\rightarrow$  6.6.1.
- Read and edit the data stored on the memory plug  $\rightarrow$  6.6.2.

### **4.3 Basic operating conditions**

- Negative switching sensors are not supported.
- The memory plug cannot be used with IO-Link actuators.
- IO-Link sensors with COM3 are not supported.
- The memory plug is intended for saving the data of IO-Link sensors used without IO-Link master.
- Data in the parameter set of the sensor protected by an access code cannot be overwritten by the memory plug.
	- The memory plug saves / writes data after the following operations.
	- After application of the supply voltage.
	- After interrupting and restoring the connection between the memory plug and the sensor.

After saving the parameters all sensor signals are linked through without being changed. The output function of the sensor, its quality and speed remain unchanged. An integrated memory plug does not influence the complete system.

 $\overline{\text{h}}$ 

 $\boxed{\phantom{1}}$ 

Recommended operating mode:

Operation in the [Write protected] mode is recommended. This mode ensures that a parameter set saved in the memory plug is not unintentionally overwritten. In the [Read/Write] mode the memory plug is not write-protected!

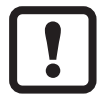

The manufacturer of an IO-Link sensor is responsible for providing all parameters necessary for an exchange. The memory plug reads this information from the sensor and saves exactly these parameters.

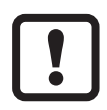

The memory plug cannot be used in a system with IO-Link master. The functionality of the system cannot be guaranteed.

## <span id="page-7-0"></span>**5 Electrical connection**

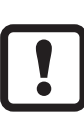

The memory plug is an accessory intended for connection to IO-Link devices.

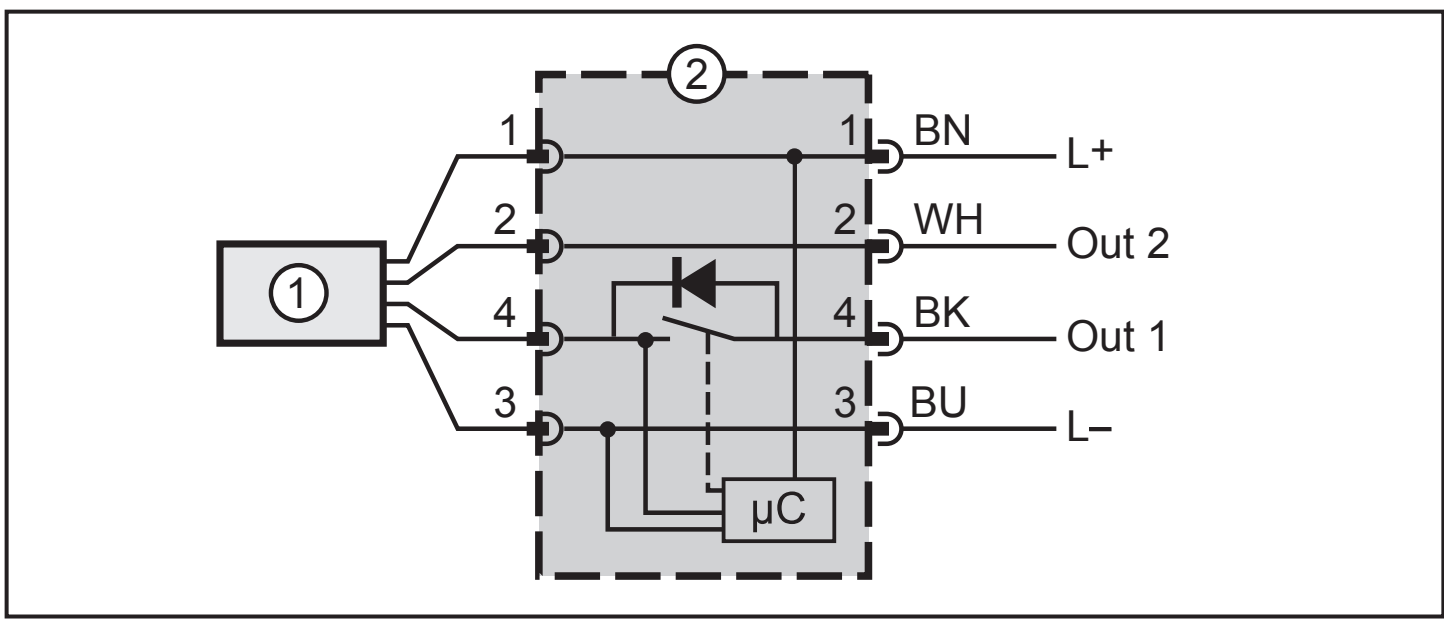

1: Sensor

2: Memory plug

# <span id="page-8-0"></span>**6 Operation**

#### **6.1 Save the parameter set of a sensor once**

Requirement: The memory plug is used as delivered (empty / [Write protected]).

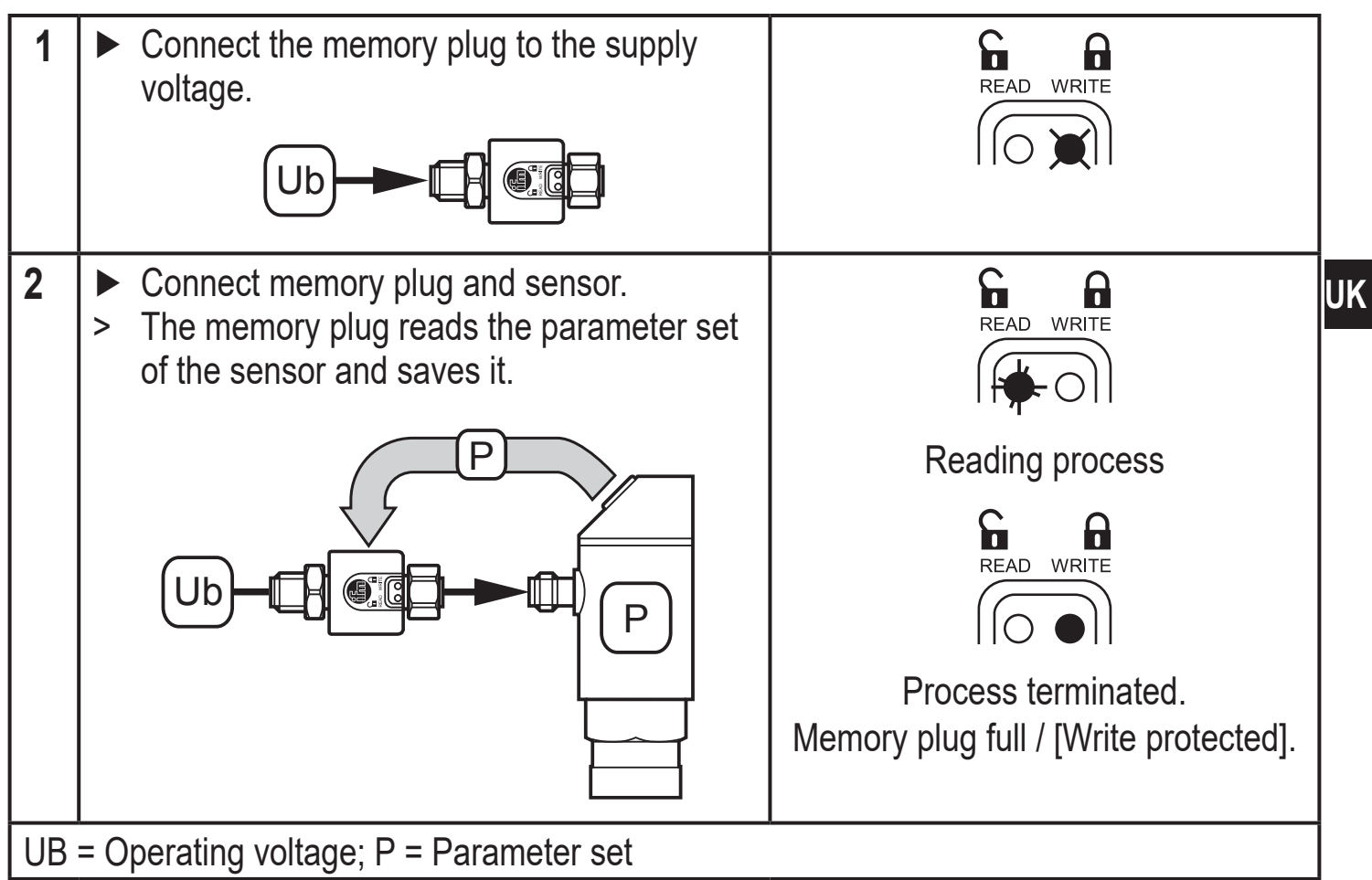

The empty memory plug can carry out this process only once. It can be reset to the factory setting  $(\rightarrow 6.6.3)$ .

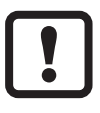

Do not install a brand new memory plug before setting the sensor parameters.

If the memory plug is installed before parameter setting is completed, the parameter set defined at this point will be saved and any further parameter change of the connected sensor will be reversed with the next data exchange.

### <span id="page-9-0"></span>**6.2 Save the parameter set of a sensor continuously**

Requirement: Memory plug in the [Read/Write] mode. To change from [Write protected] to [Read/Write]  $\rightarrow$  6.6 Memory plug parameter setting.

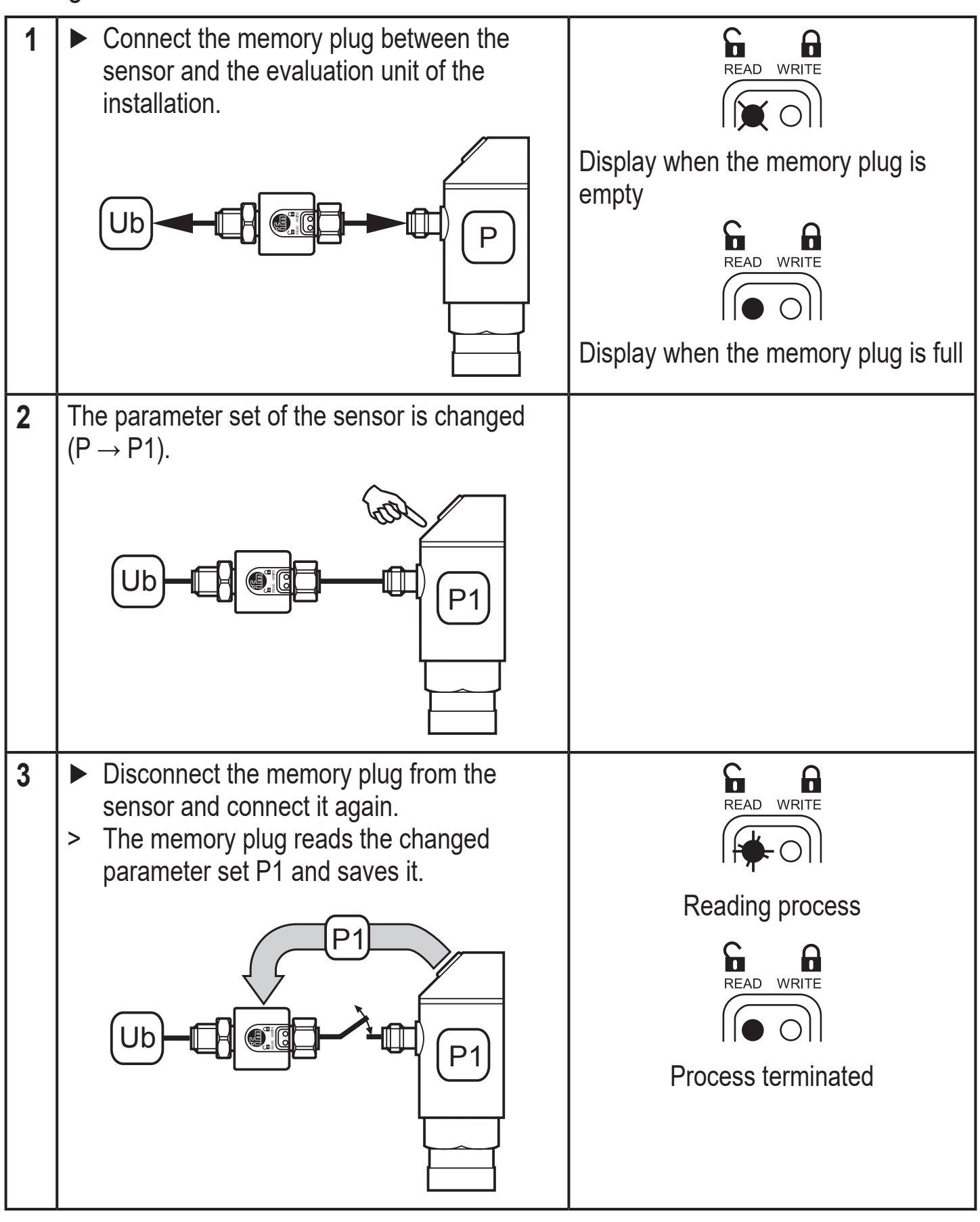

#### <span id="page-10-0"></span>**6.3 Copy the parameter set of a sensor**

Requirement: Memory plug full / in the mode [Write protected].

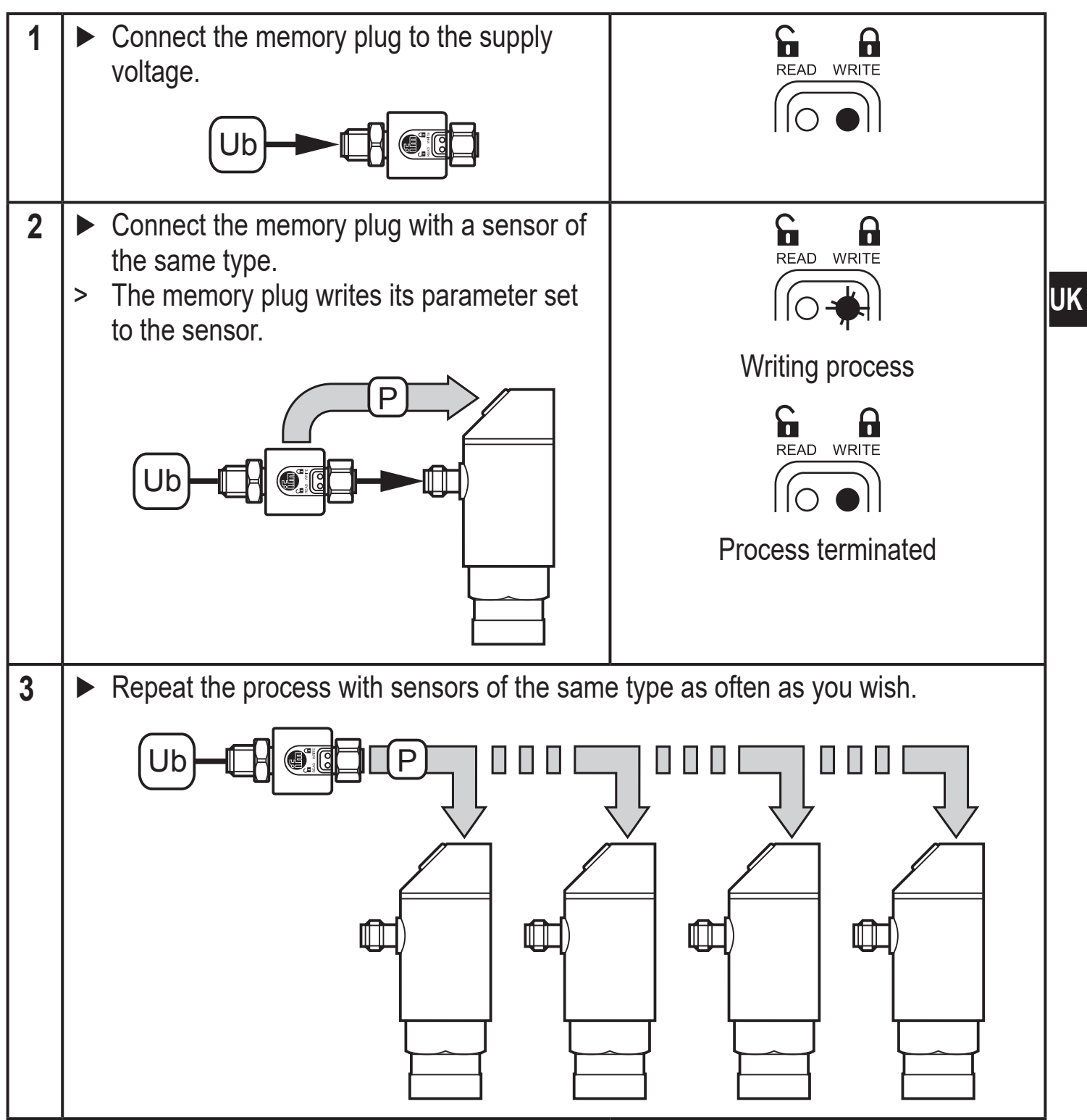

<span id="page-10-1"></span>This process only works for sensors of the same type (= sensors with the same IO-Link device ID).

### <span id="page-11-0"></span>**6.4 Set the parameters of the replacement sensor**

Requirement: Memory plug full / in the mode [Write protected] or [Read/Write].

<span id="page-11-1"></span>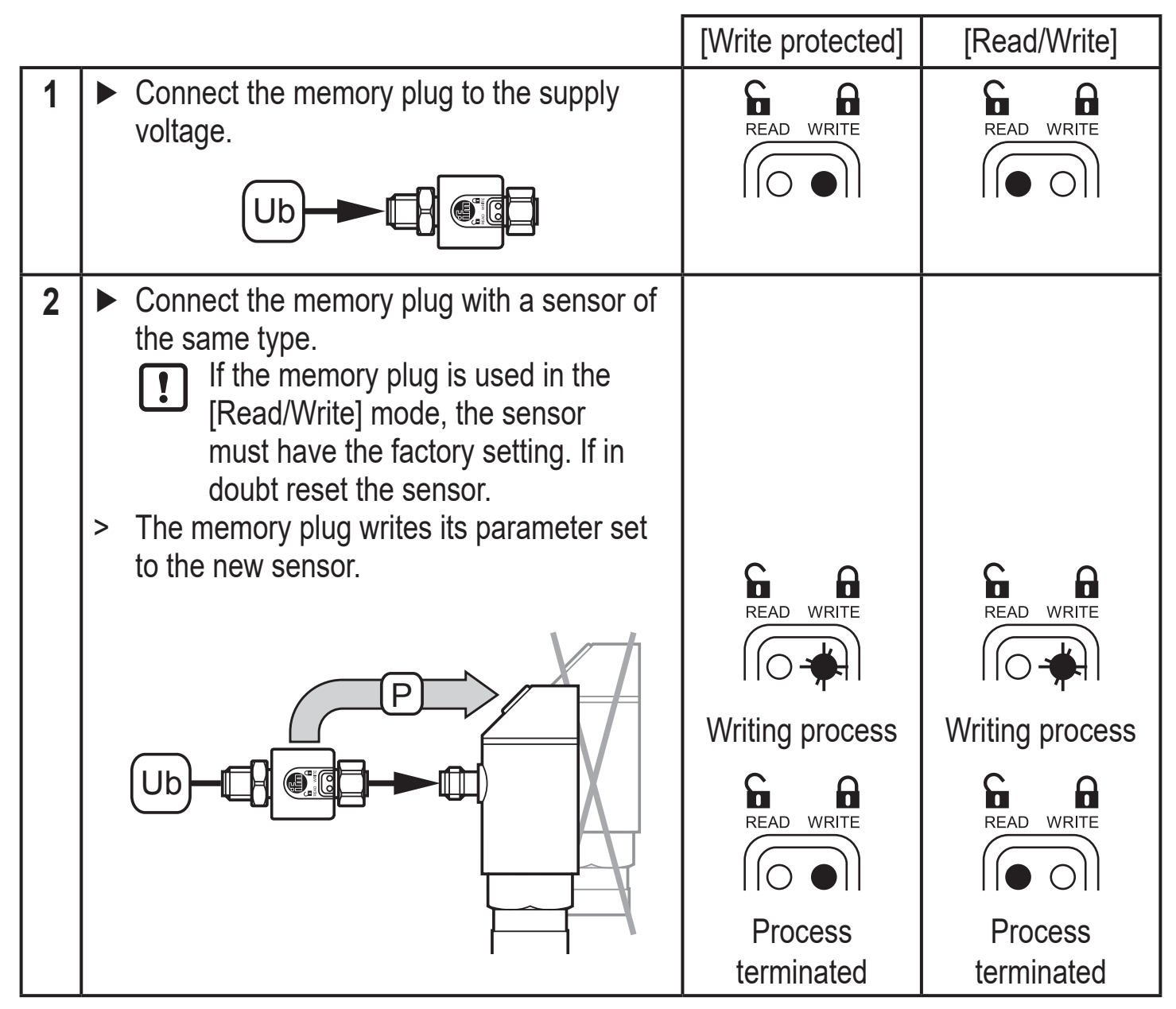

#### <span id="page-12-0"></span>**6.5 Restore the parameter set of a sensor**

Requirement: Memory plug full / in the mode [Write protected].

<span id="page-12-1"></span>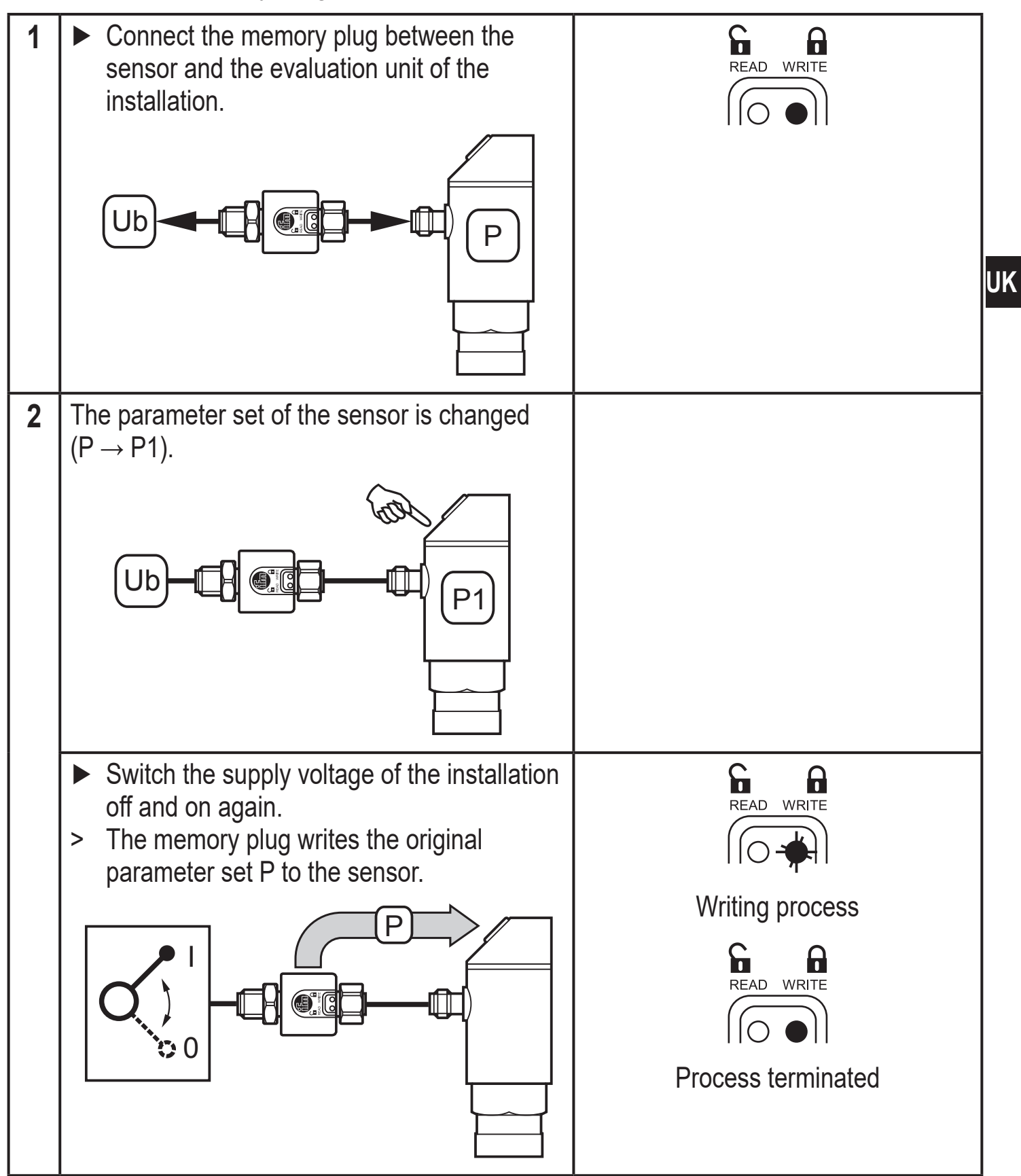

### <span id="page-13-0"></span>**6.6 Configure the memory plug via LR DEVICE**

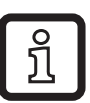

You need an IO-Link master and the LR DEVICE software to connect the memory plug with a PC.

- ► For connection and set-up, refer to the LR DEVICE operating instructions.
- > The following information is displayed in the (LR DEVICE) header.

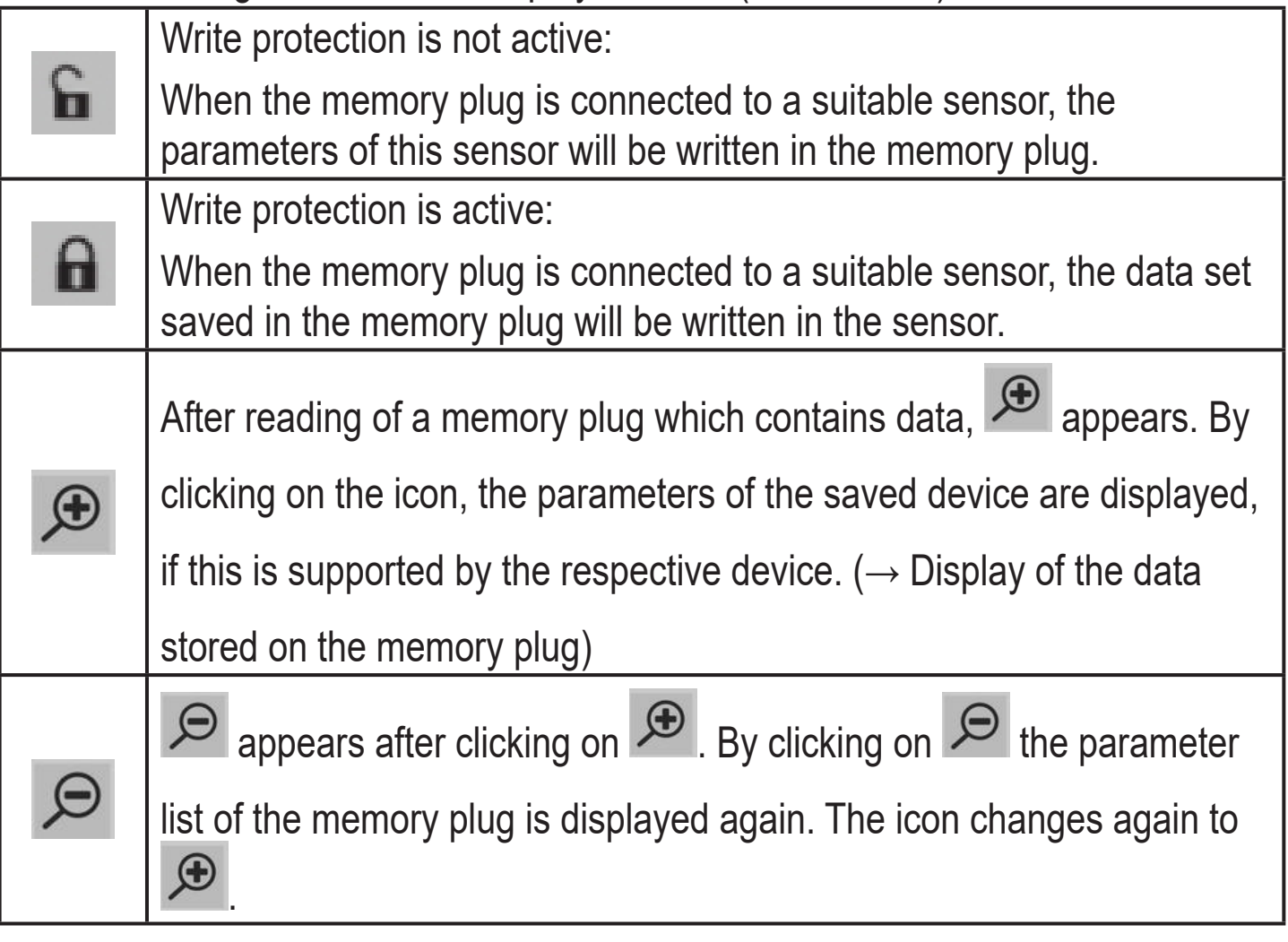

<span id="page-13-1"></span>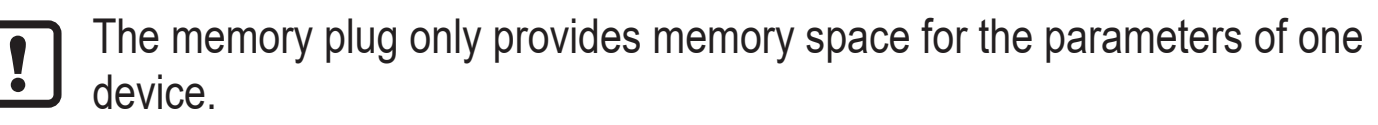

#### **6.6.1 Store data on the memory plug**

- ▶ Read IO-Link parameters from a device using the LR DEVICE software or select offline parameter setting.
- ► Edit parameters.
- ► Connect the memory plug to the IO-Link master.
- $\triangleright$  Click on  $\lfloor \frac{1}{2} \rfloor$  to store data on the memory plug.

The write protection is activated via the system command [Write protect].

The system command [Read/Write] deactivates the write protection.

#### <span id="page-14-0"></span>**6.6.2 Read and edit the data stored on the memory plug**

- ► Connect the memory plug to the USB IO-Link master.
- $\blacktriangleright$  Click on  $\lceil \frac{d}{d} \rceil$ .
- > The parameter list of the connected memory plug is loaded into the software.
- $\triangleright$  Click on  $\lceil \frac{\oplus}{\cdot} \rceil$  if this is supported by the device.
- > All stored parameters are displayed and can be edited.
- $\blacktriangleright$  Click on  $\lceil \varnothing \rceil$ .
- > The parameter list of the connected memory plug is displayed.

#### **6.6.3 Restore the factory setting of the memory plug**

- ► Connect the memory plug to the IO-Link master.
- $\blacktriangleright$  Click on  $[\triangleq]$ .
- > The parameter list of the connected memory plug is loaded into the software.
- ▶ Click on [ **Bestore Factory Settings**
- > The factory setting of the memory plug is restored.

### **6.7 Operation indication**

<span id="page-14-1"></span>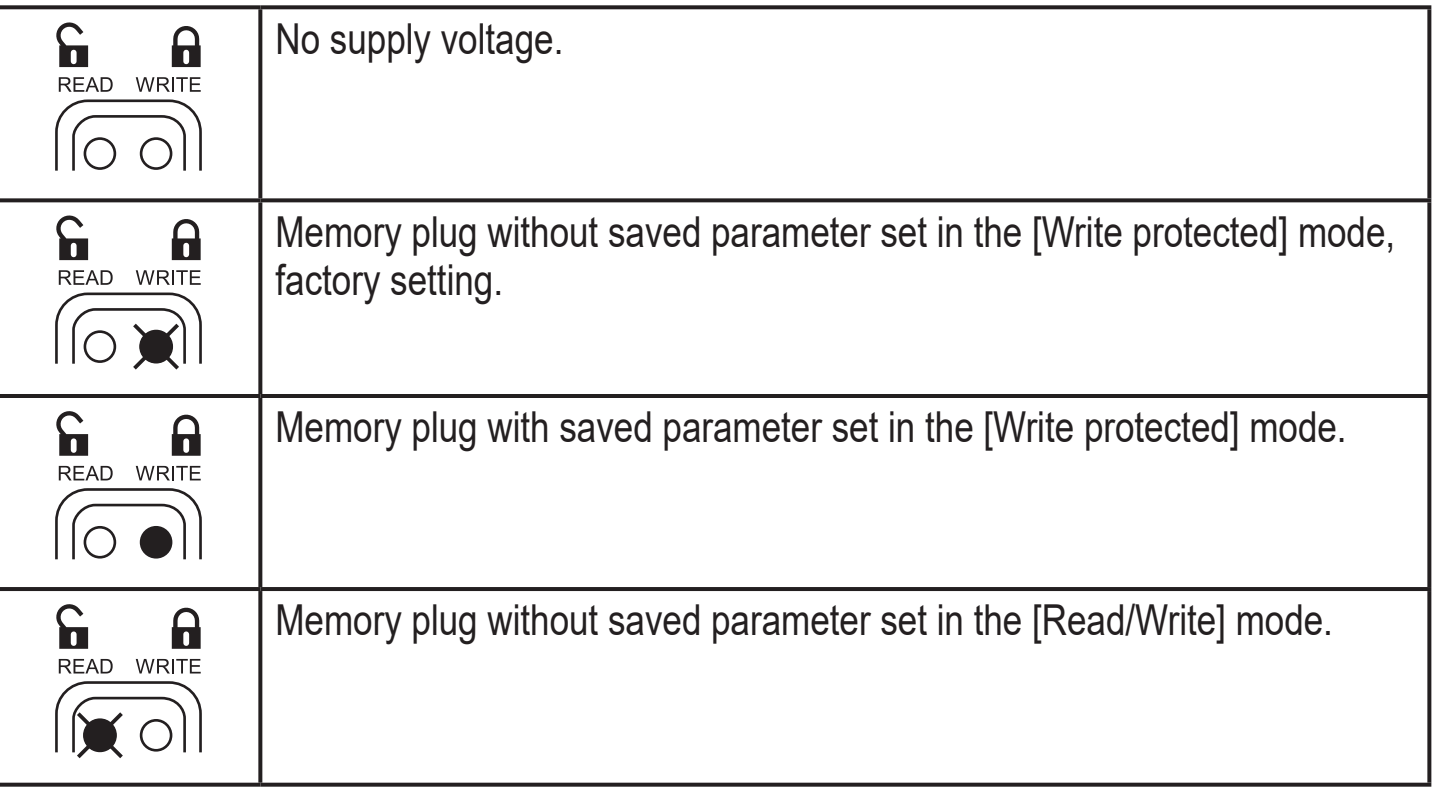

<span id="page-15-0"></span>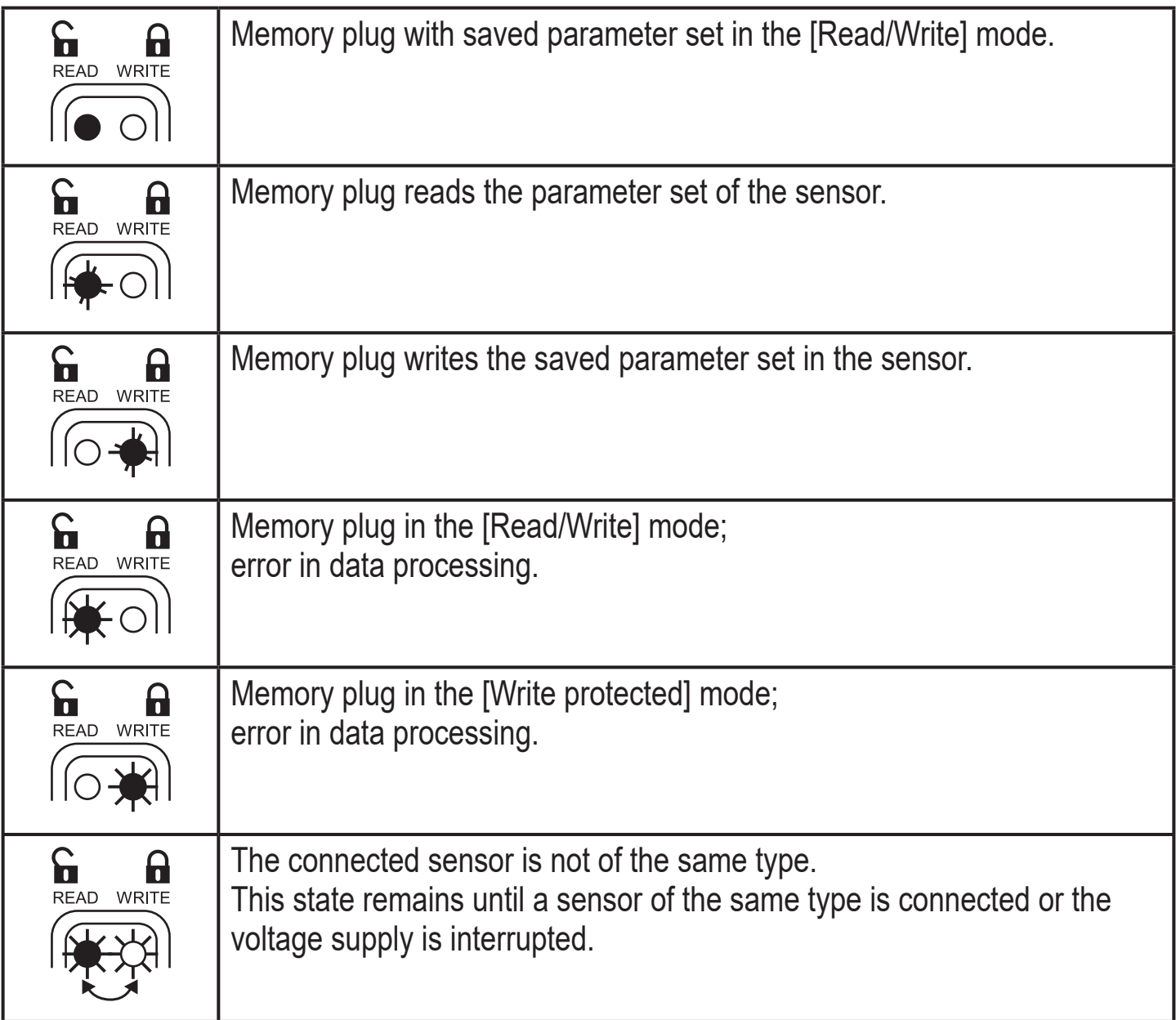

#### **6.8 Configuration via teach button**

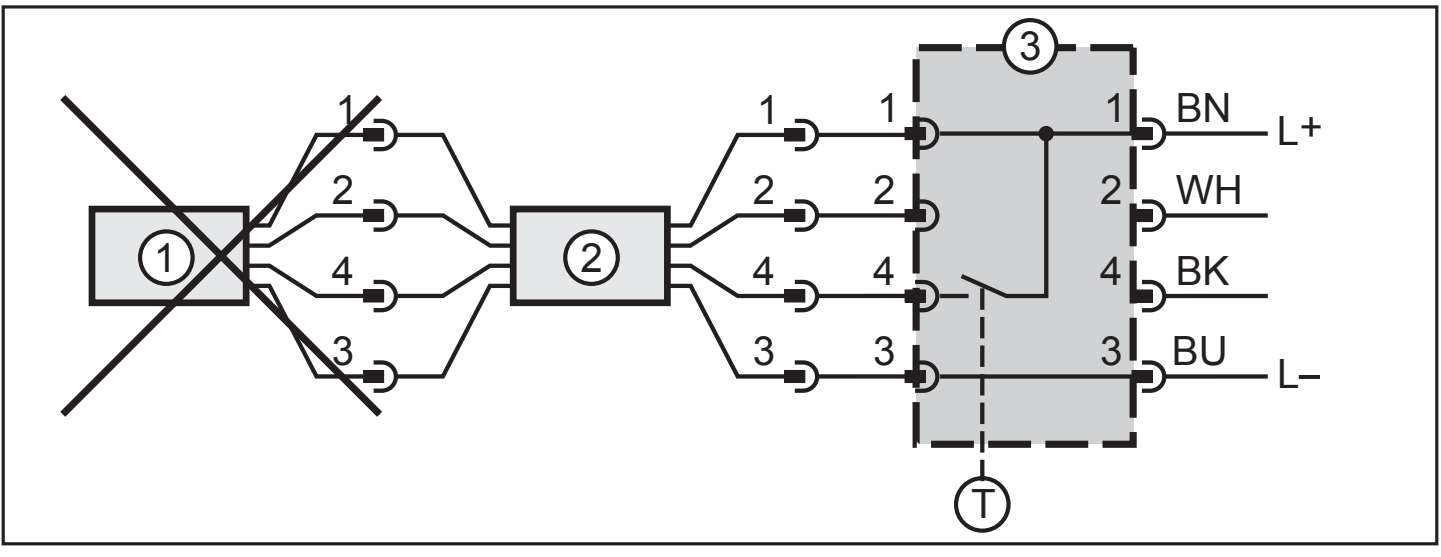

- 1: Sensor
- 2: Memory plug
- 3: Teach button (available as accessories; order no. E30405)
- $I =$  Button

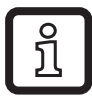

No sensor may be connected.

► Press the teach button for the indicated time (the end of the time span is signalled by a change of the LED display;  $\rightarrow$  following figures).

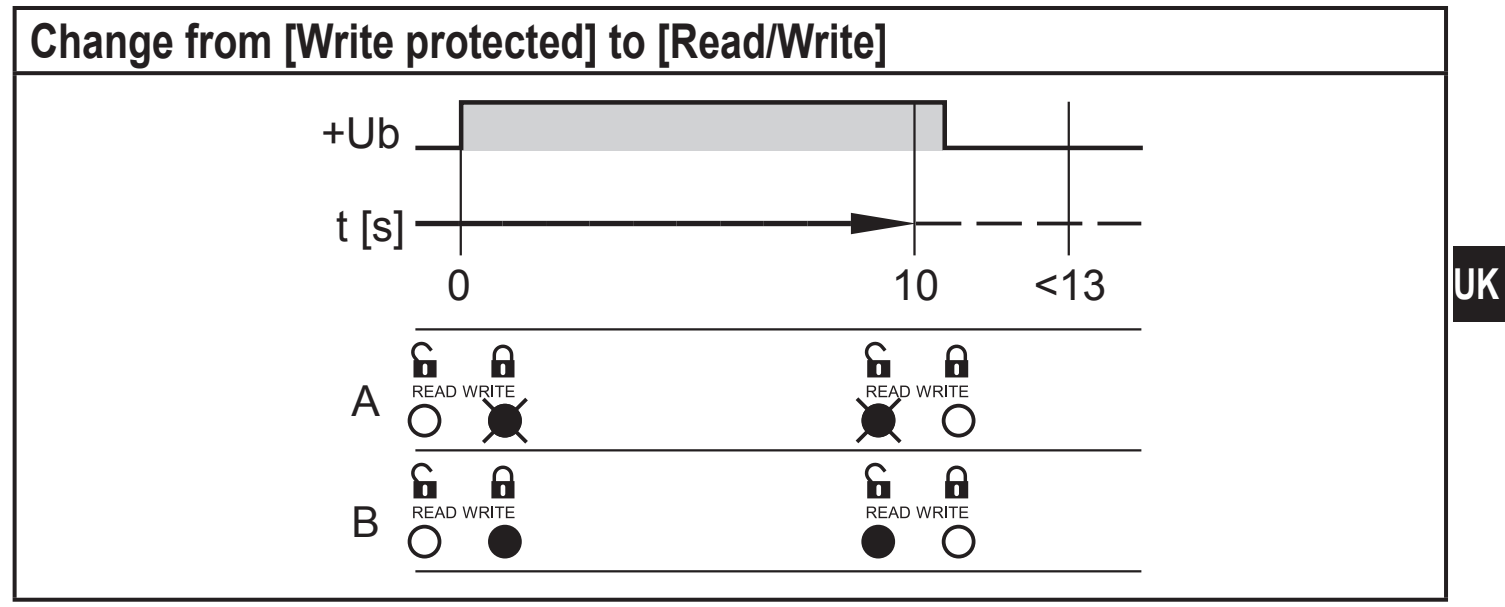

A: LED display memory plug empty

B: LED display memory plug full

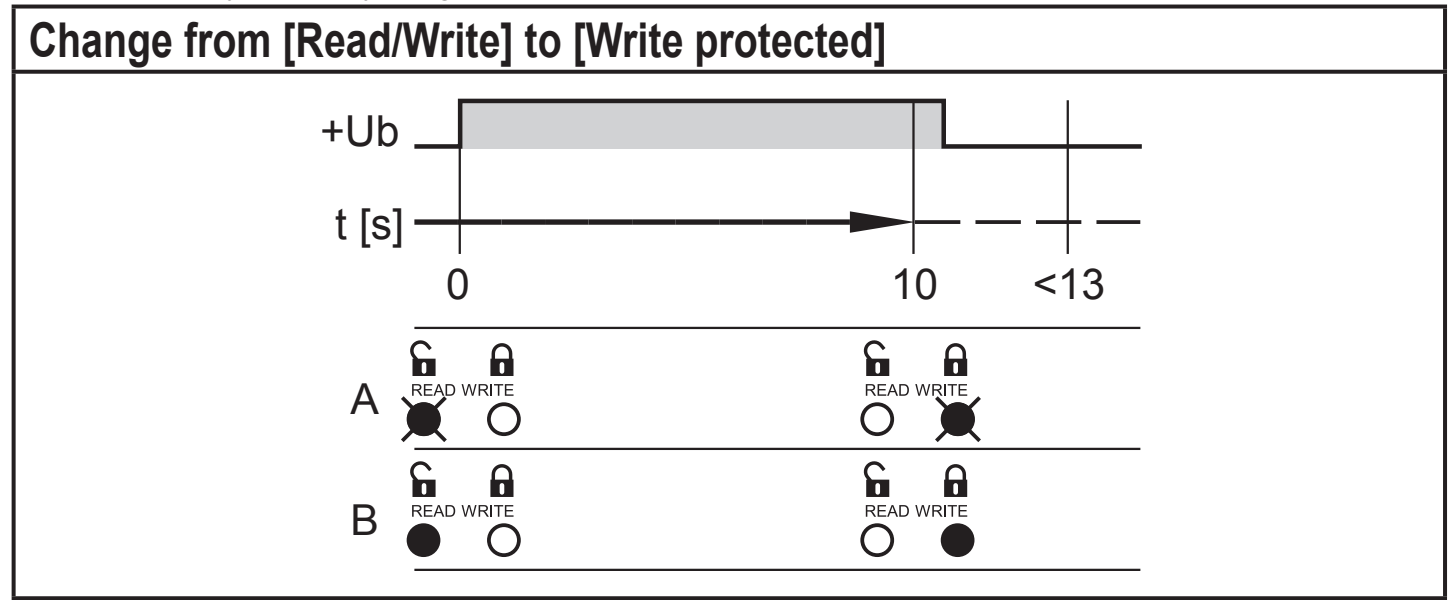

A: LED display memory plug empty

B: LED display memory plug full

<span id="page-17-0"></span>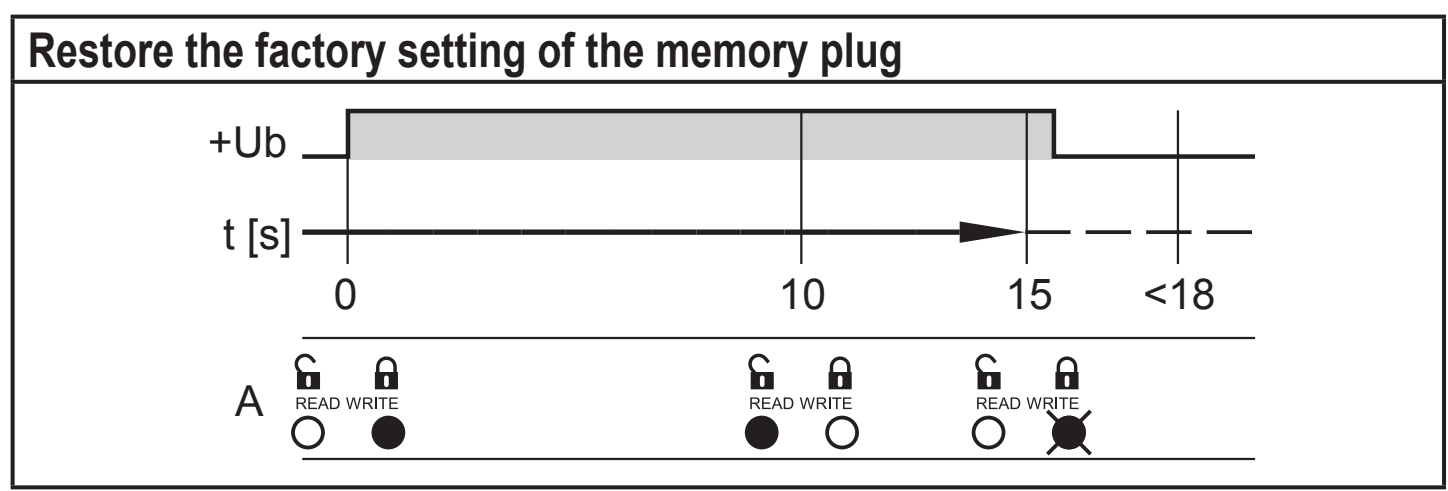

A: LED display memory plug

#### **6.9 Use the memory plug as data carrier**

Memory plugs can be used as external storage medium:

► When the installation has been set up, keep units with saved parameter sets in a safe place.

## **7 Technical data**

<u>ິງ</u>

Further technical data and scale drawing at www.ifm.com.

# <span id="page-18-0"></span>**8 Troubleshooting**

For all errors the following applies:

- The parameter set in the memory plug remains. It is not damaged by faulty reading or writing.
- The error remains until it has been removed.
- If the memory plug detects an error, the transmission of the sensor output (OUT1, pin 4) to the higher-level system is stopped.

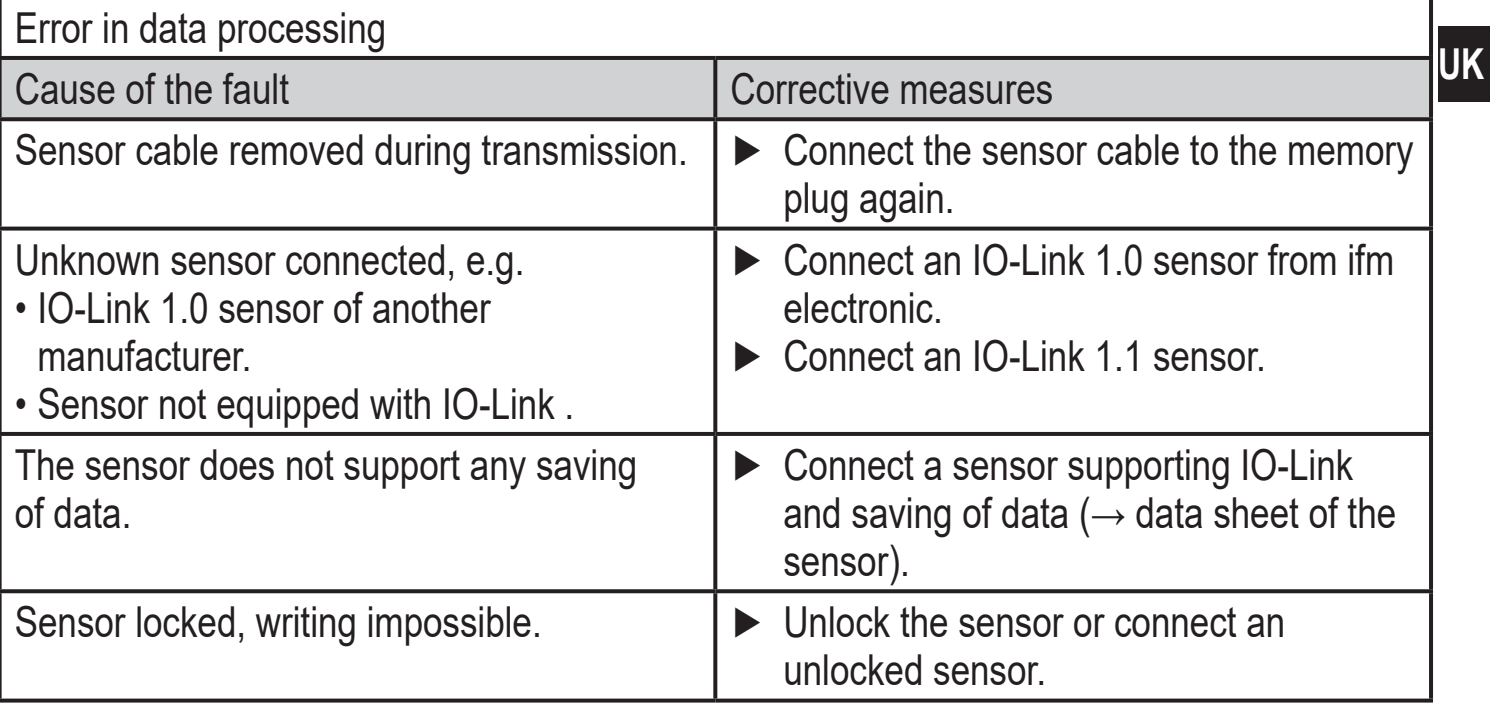

The identification of the connected sensor does not correspond to the parameter set in the memory plug.

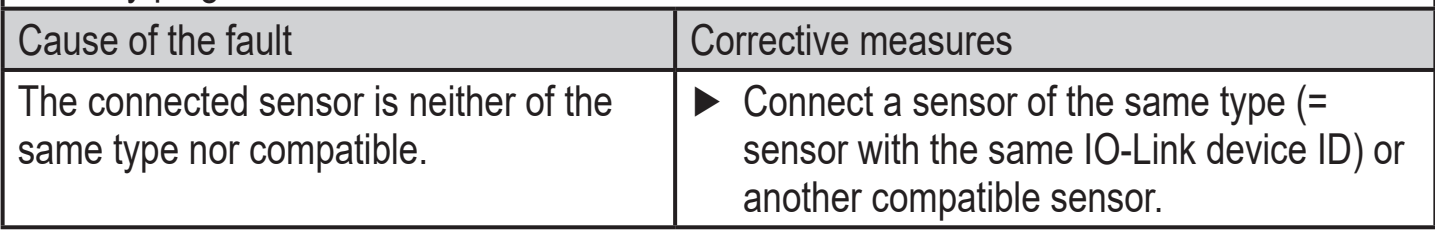